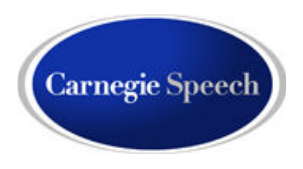

# **NativeAccent v.3.0 Troubleshooting Guide**

# **NativeAccent Web Portals:**

US Web Portal:https://nativeaccent3.carnegiespeech.com ASIA Web Portal:https://nativeaccent3asia.carnegiespeech.com

#### **How is NativeAccent delivered?**

NativeAccent is delivered in an HTML5 compliant browser using an Adobe Flash™ player plugin. Therefore it is important for the correct browser and Flash versions to be installed.

# **System Requirements:**

Carnegie Speech strongly recommends using the current version of Mozilla Firefox to ensure the smoothest user experience in NativeAccent. Also compatible are the current versions of MS Internet Explorer v.9 (IE10 not recommended), Google Chrome and Apple Safari browsers.

#### **Plug-In:**

After downloading and installing the latest browser, open the new browser, and download the Adobe Flash player and plugin at http://www.adobe.com/products/flashplayer/ and complete the installation routine. DO NOT SKIP THIS STEP!

#### **Other browser requirements:**

Cookies and Java Scripting must be enabled in your browser for this program to work correctly. These are normally turned on by default. If you experience any unexpected results, check the help menu in your browser to ensure that session cookies are being accepted and java scripting is turned on.

#### **What if the program still does not load normally?**

Your firewall or other security settings could affect cookies and or access to the NativeAccent web portal. Ask your IT administrator for help with these issues.

# **Contacting Support**

If, after using this Troubleshooting guide, you are unable to resolve an issue, FOR BEST RESPONSE, email **customercare@carnegiespeech.com** with your name, username, a description of the issue, a screen shot of any errors or error messages. A screen shot can be obtained by using the Print Screen key on your keyboard which will place an image of your screen into the computer clipboard. Paste the image into the email addressed to customer care.

Other ways of contacting Customer Care are as follows:

Use the contact web form on www.carnegiespeech.com

Call: 1-888-786-0606 (North America) 1-215-531-7714 (Outside North America)

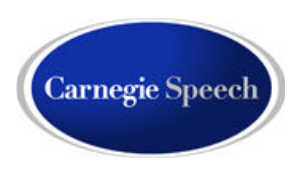

# **Password and Password Recovery**

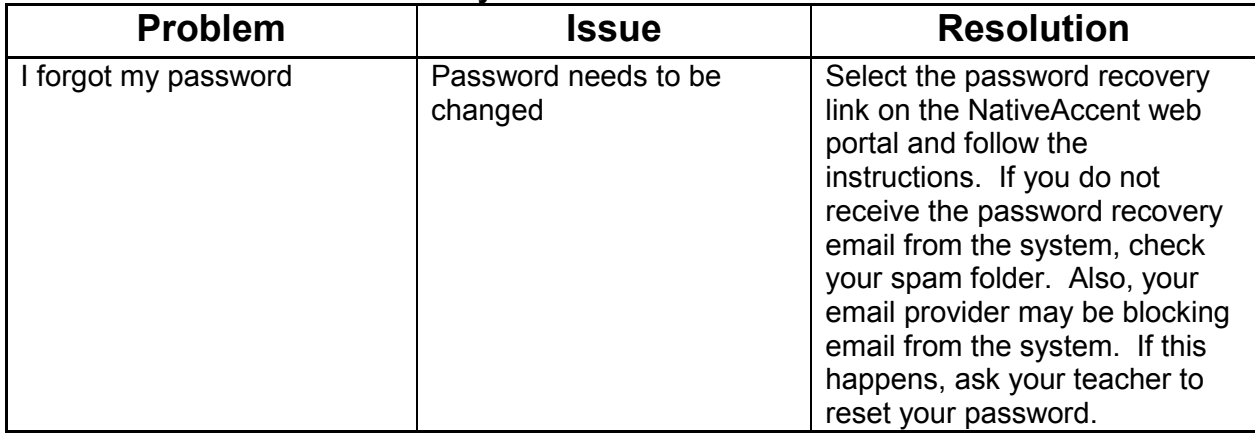

# **Recording and Playback Problems**

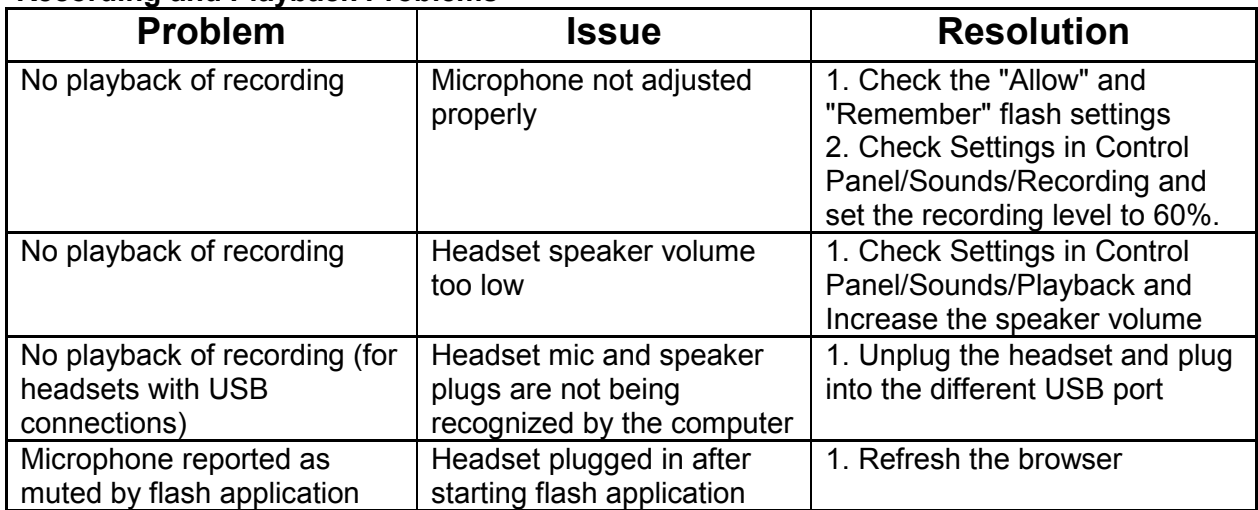

# **Intelligent Tutor**

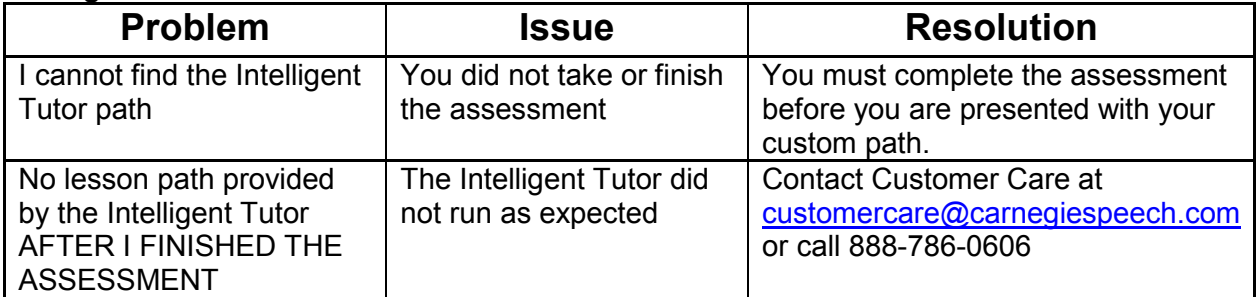

#### **Screen Freezing or buttons missing**

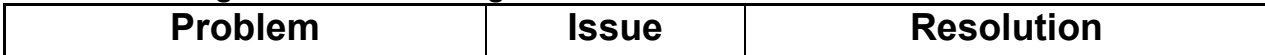

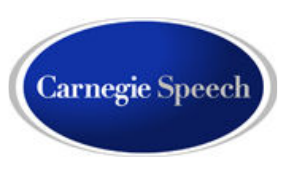

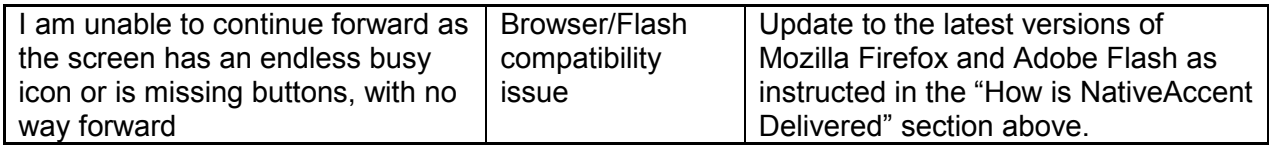

# **Connectivity**

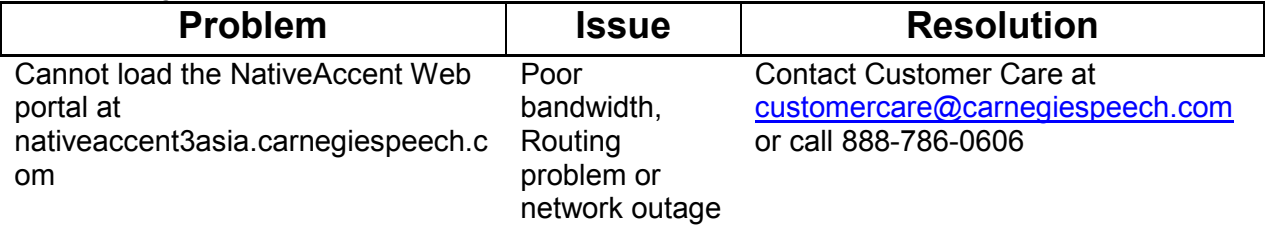

#### **Error Messages**

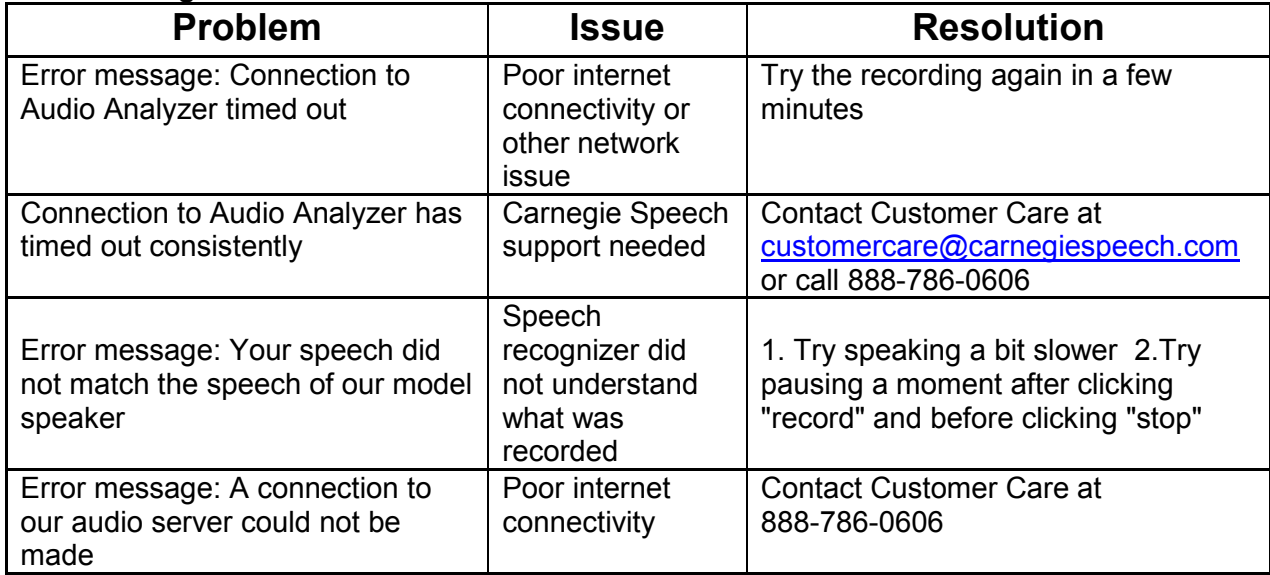